# **Инструкция по взаимодействию с НРД через Web-сервис в рамках обмена платежными документами по стандарту ISO20022**

Москва, 2024

#### **Аннотация**

Настоящая инструкция по взаимодействию с НРД через Web-сервис в рамках обмена платежными документами по стандарту ISO20022 (далее – Инструкция) является техническим документом Небанковской кредитной организации акционерного общества «Национальный расчетный депозитарий» (далее - НРД) и описывают порядок обеспечения электронного документооборота с использованием Web-сервиса НРД ONYX (далее Webсервис).

**©** Небанковская кредитная организация акционерное общество «Национальный расчетный депозитарий», 2017

# Оглавление

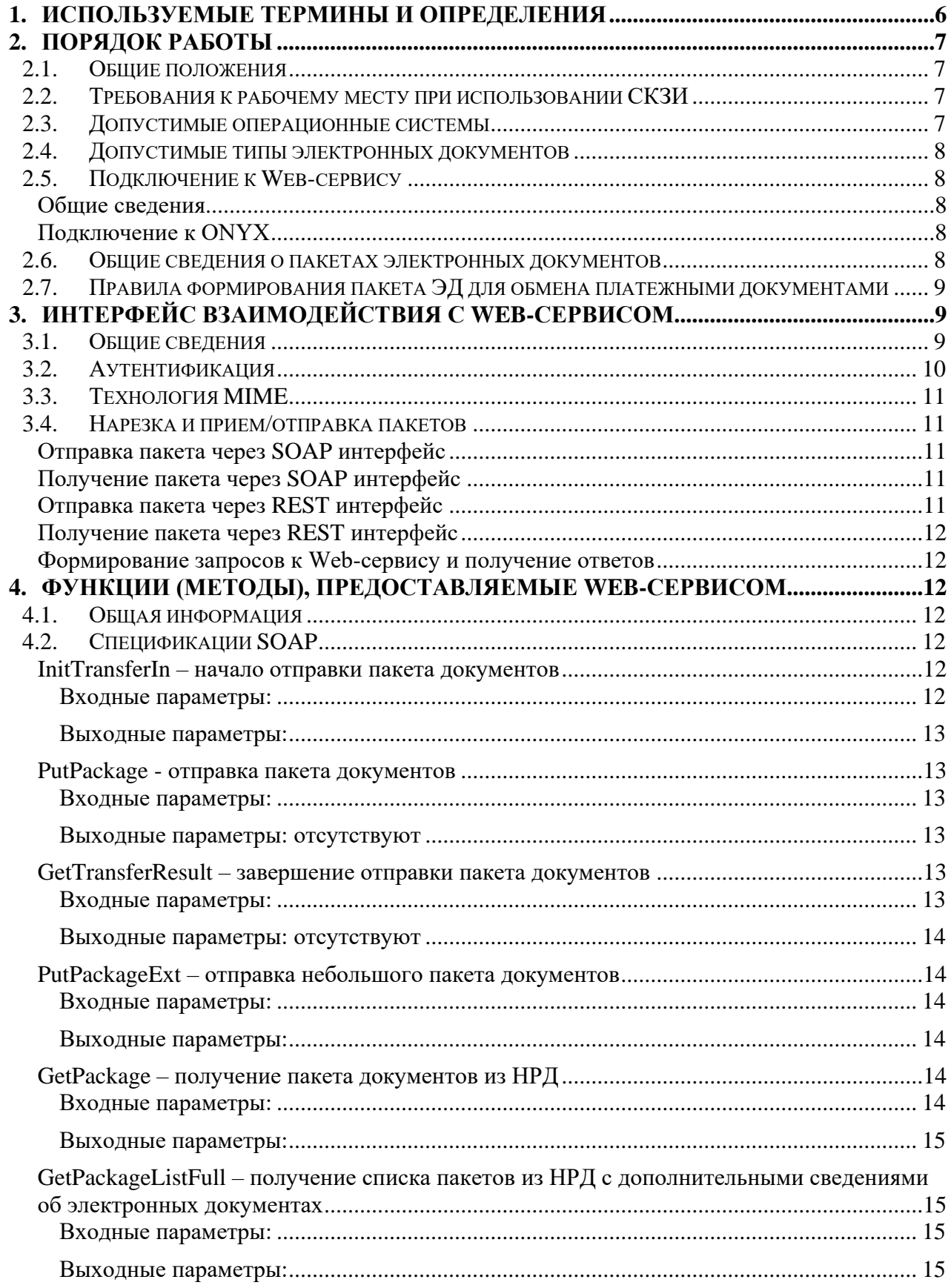

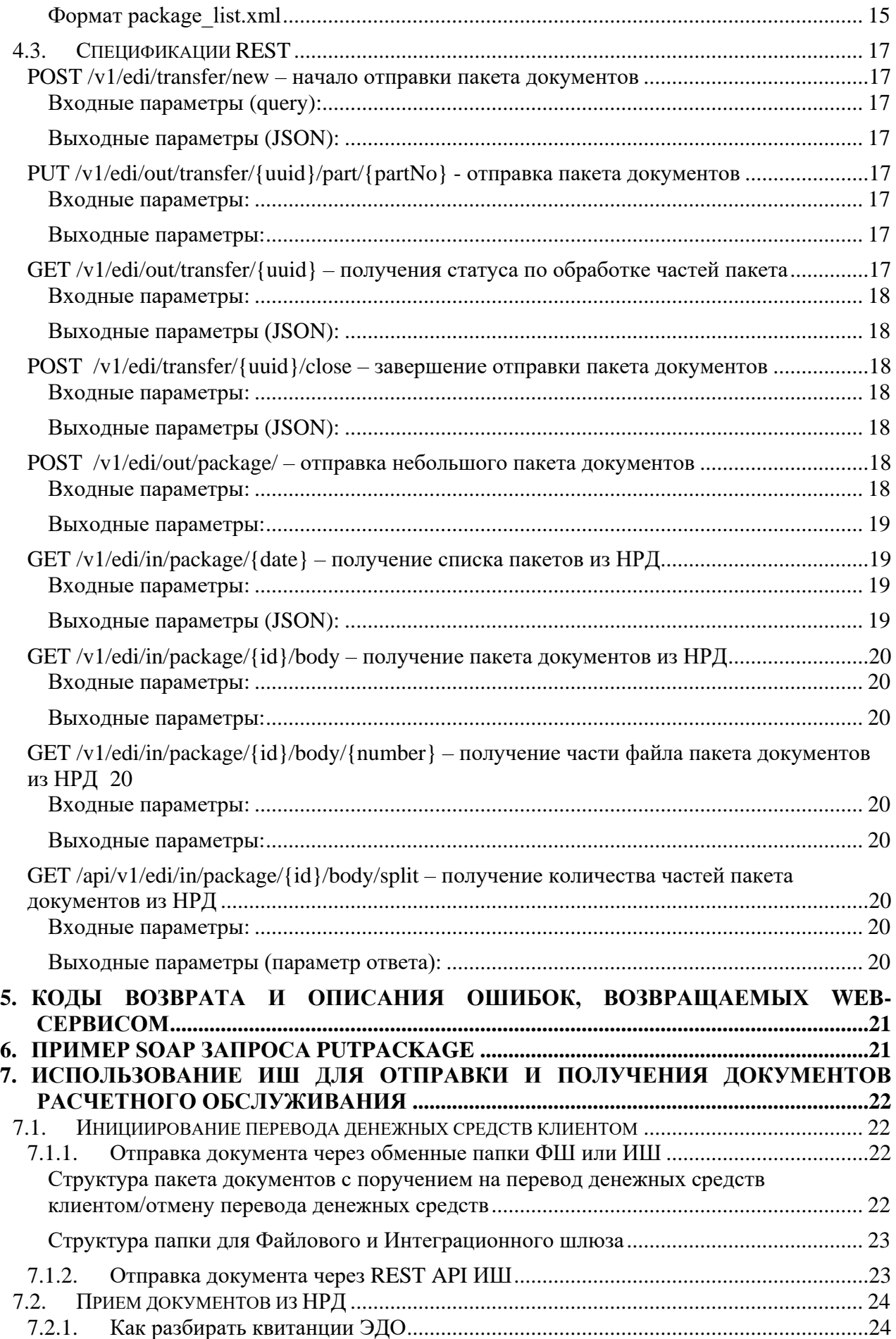

Инструкция по взаимодействию с НРД через Web-сервис в рамках обмена платежными документами по стандарту ISO 20022

<span id="page-4-0"></span>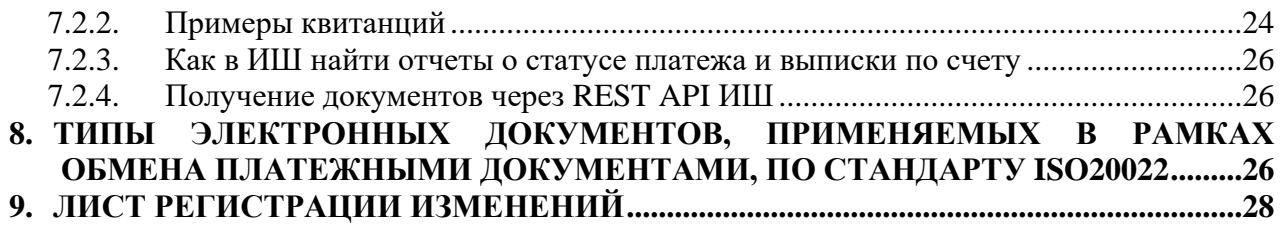

#### <span id="page-5-0"></span>1. Используемые термины и определения

Base64 - обратимое кодирование с возможностью восстановления, основанное на позиционной системе счисления с основанием 64. Используется, например, в электронной почте для представления бинарных файлов в тексте письма (транспортное кодирование).

JSON (JavaScript Object Notation) - текстовый формат обмена данными, основанный на JavaScript. Стандарт: RFC 8259

MIME (Multipurpose Internet Mail Extensions) - механизм для передачи через Интернет разнородных данных в одном сообщении. Данные, не являющиеся текстовыми, передаются вложения. протокола **SOAP** как Описание механизма **MIME** ДЛЯ CM. http://www.w3.org/TR/SOAP-attachments.

**ONYX** - Web-сервис HPД, являющийся каналом информационного взаимодействия и обеспечивающий передачу и прием пакетов электронных документов

REST (Representational State Transfer) - архитектурный стиль взаимодействия компонентов распределённого приложения в сети, один из интерфейсов Web-сервиса ONYX

SOAP (Simple Object Access Protocol) - протокол для обмена произвольными сообщениями в формате XML. Является одним из стандартов, на которых базируются технологии вебслужб. Описание протокола см. http://www.w3.org/TR/2007/REC-soap12-part0-20070427/.

Валидата CSP - средство криптографической защиты информации, представляющее собой программное обеспечение - криптографический провайдер, который в числе прочих функций поддерживает вычисление и проверку электронной подписи (далее - ЭП) в соответствии с ГОСТ Р 34.10-2012. Подробнее см. http://www.x509.ru/vdcsp.shtml.

Депозитарный код - депозитарный код, присвоенный клиенту в НРД.

Доверенность ЭДО - доверенность на подписание электронных документов в СЭД НРД в соответствии с Правилами ЭДО НРД.

Интеграционный шлюз (ИШ) - программное обеспечение для автоматического обмена заранее подготовленными сообщениями с НКО АО НРД, предоставляющее возможность интеграции как через обменные папки, так и через REST API.

Каноникализация - приведение текста XML к жестко определенному каноническому виду (подробное описание алгоритмов см. http://www.w3.org/TR/xml-c14n#NoXMLDecl).

Канонизированный текст - текст XML, прошедший процедуру каноникализации.

**RSA**  $\blacksquare$ криптографическая библиотека, использующая асимметричный КБ криптографический алгоритм RSA. Пример: Microsoft CSP.

Квалифицированный сертификат - определение см. в Правилах ЭДО. В WEB-сервисе НРД могут использоваться квалифицированные СКПЭП на основе КБ «Валидата CSP» (КБ «КриптоПро CSP»).

Неквалифицированный сертификат - СКПЭП на основе КБ RSA, выданный удостоверяющим центром, не являющимся аккредитованным в соответствии с действующим законодательством Российской Федерации. В WEB-сервисе НРД могут использоваться неквалифицированные СКПЭП на основе KБ RSA, выданные удостоверяющим центром ОАО Московская Биржа в соответствии с Правилами ЭДО ОАО Московская Биржа.

ОС - операционная система.

Пакет электронных документов (пакет ЭД) - файл, сформированный в соответствии с Правилами ЭДО и заключающий в себе содержимое файлов (файла) ЭД. Пакеты электронных документов формируются только при электронном взаимодействии с использованием WEB-сервиса.

Правила ЭДО - Правила электронного документооборота НРД (приложение 1 к Договору об обмене электронными документами), с которыми можно ознакомиться на официальном сайте HP*I*I http://www.nsd.ru/ru/documents/workflow/.

Сетевые справочники сертификатов (LDAP) - реестры СКПЭП Организатора СЭД (отдельный LDAP для квалифицированных сертификатов и отдельный LDAP для неквалифицированных сертификатов).

**СКПЭП** - сертификат ключа проверки электронной подписи, определение см. в Правилах ЭДО.

**УЦ МБ** – удостоверяющий центр Московской биржи.

**Файловый шлюз (ФШ) –** программное обеспечение для автоматического обмена заранее подготовленными сообщениями с НКО АО НРД.

**Хэш-код** – результат преобразования массива данных в битовую строку. Используется для построения уникальных идентификаторов наборов данных и контрольного суммирования с целью обнаружения ошибок передачи данных.

**ЭД –** электронный документ, сформированный в соответствии с правилами ЭДО НРД, определение см. в Правилах ЭДО.

**ЭП –** электронная подпись, определение см. в Правилах ЭДО.

Термины и определения, не установленные в настоящем разделе и используемые в настоящих Технических рекомендациях, должны пониматься в соответствии с терминами и определениями, приведенными в Правилах ЭДО НРД.

# <span id="page-6-0"></span>**2. Порядок работы**

# <span id="page-6-1"></span>**2.1. Общие положения**

Обмен электронными документами с НРД или через НРД осуществляется по [Правилам ЭДО](http://www.nsd.ru/ru/documents/workflow/)  [НРД.](http://www.nsd.ru/ru/documents/workflow/) При взаимодействии через Web-сервис ONYX обмен осуществляется [пакетами ЭД.](#page-7-5)

Взаимодействие с НРД через Web-сервис ONYX возможно как непосредственными вызовами методов Web-сервиса из клиентского ПО, так и с помощью Интеграционного или Файлового шлюза.

Вложенный в пакет документ должен быть подписан электронной подписью отправителя. ЭП включаются в подписываемые файлы.

Для подписи и шифрования используются средства СКЗИ (см. [Требования к рабочему месту](#page-6-2)  [при использовании СКЗИ\)](#page-6-2). Это накладывает ограничения на используемые операционные системы – см. [Допустимые операционные системы.](#page-6-3)

# <span id="page-6-2"></span>**2.2. Требования к рабочему месту при использовании СКЗИ**

Описание средств криптографической защиты информации, которые необходимо установить на клиентском рабочем месте, с которого осуществляется [формирование пакета ЭД](#page-7-5) и доступ [к Web-сервису,](#page-7-0) приведено в документе «Инструкция по настройке рабочего места при подключении к WEB сервисам НРД с использованием TLS соединения», опубликованном на официальном сайте НРД в разделе ЭДО/СЭД/СКЗИ: <https://www.nsd.ru/ru/workflow/system/crypto/> Также информацию по СКЗИ можно найти на официальном сайте МБ в разделе «ПО для обеспечения ЭДО на клиентском рабочем месте Участника СЭД» https://www.moex.com/s1292

Если возникли проблемы при установке и настройке криптографии, можно задать вопрос через сайт НРД, открыв страницу <https://www.nsd.ru/contacts/?tab=175> и перейдя в форму «Задайте вопрос» по ссылке «Мне нужна консультация специалиста».

Также на этой странице опубликованы номер телефона и адрес электронной почты технической поддержки.

Можно также обратиться в техническую поддержку УЦ МБ по телефону **+7 (495) 363-32-32, доб.1110 или E-mail: [pki@moex.com](mailto:pki@moex.com)**.

# <span id="page-6-3"></span>**2.3. Допустимые операционные системы**

Указанные СКЗИ могут работать под управлением следующих операционных систем (подробнее см. http://moex.com/s1292):

Семейство Windows

- Windows 7 (начиная с версии Home Premium);
- Windows Server 2008 R2 (SP1);
- Windows  $8 / 8.1$  (за исключением Windows RT):
- Windows Server  $2012 / 2012$  R2.
- Windows 10 / Server 2016 / Server 2019.

Семейство Linux

- Astra Linux Special Edition  $(1.6, 1.7)$
- Astra Linux Common Edition (2.12)
- Альт Сервер/Рабочая станция (9.1, 9.2)
- Debian  $(10.11, 11.0 11.2)$
- Ubuntu (20.04, 22.04)

Никаких дополнительных ограничений на клиентское ПО со стороны процедур вызова Webсервиса не накладывается.

### <span id="page-7-0"></span>**2.4. Допустимые типы электронных документов**

Приведены в разделе [«Типы электронных документов, применяемых в рамках обмена](#page-25-2)  [платежными документами по стандарту ISO20022»](#page-25-2)

# <span id="page-7-1"></span>**2.5. Подключение к Web-сервису**

### <span id="page-7-2"></span>**Общие сведения**

Подключение Участника ЭДО к WEB-сервису осуществляется НРД по умолчанию при заключении между НРД и Участником Договора об обмене электронными документами и выполнения Участником условий подключения к СЭД НРД (пункт 3.6.2 Правил электронного взаимодействия НКО ЗАО НРД [\(https://www.nsd.ru/ru/documents/workflow\)](https://www.nsd.ru/ru/documents/workflow).

# <span id="page-7-3"></span>**Подключение к ONYX**

В качестве клиентского ПО для доступа к Web-сервису НРД (техническое наименование ONYX) можно использовать Интеграционный шлюз, предоставляемый НРД, или любое ПО, разработанное самостоятельно Участником ЭДО НРД или третьей стороной  $^{\rm l}$ .

Web-сервис НРД доступен по URL-адресу, который указан в [Анкете НРД для ЭДО](https://www.nsd.ru/common/img/uploaded/files/Documents/edodocs/new/anketa_nrd_edo.doc) на официальном сайте НРД в разделе Документы/Документы ЭДО.

Адреса для подключения к Web-сервису приведены также в документе «Инструкция по настройке рабочего места при подключении к WEB сервисам НРД с использованием TLS соединения», опубликованном на официальном сайте НРД в разделе ЭДО/СЭД/СКЗИ.

Без СКЗИ доступ к Web-сервису невозможен.

Подробнее о взаимодействии с Web-сервисом см. в разделе [Интерфейс взаимодействия с](#page-8-1)  [Web-сервисом.](#page-8-1)

<span id="page-7-5"></span>Подробнее о подключении и настройках Интеграционного шлюза см. в [Руководстве по](https://www.nsd.ru/upload/docs/edo/po/ruk_install_ish.pdf)  [установке и настройке ПО «Интеграционный шлюз НРД»](https://www.nsd.ru/upload/docs/edo/po/ruk_install_ish.pdf)

### <span id="page-7-4"></span>**2.6. Общие сведения о пакетах электронных документов**

Обмен пакетами документов осуществляется по Правилам ЭДО НРД*.*

<sup>1</sup>  $1$  Без каких-либо гарантий со стороны НРД

Пакет электронных локументов формируется вручную или автоматически Интеграционным шлюзом или собственным ПО Участника ЭДО НРД в соответствии с Правилами ЭДО НРД. Структура пакета электронных документов описана в разделах «Формирование электронных документов в СЭД НРД при использовании электронной почты и/или web-сервиса» и «Формирование пакетов электронных документов в СЭД НРД при использовании электронной почты и/или web-сервиса» Правил электронного взаимодействия НКО ЗАО НРД (приложение 1 к Правилам ЭДО НРД).

#### <span id="page-8-0"></span> $2.7.$ Правила формирования пакета ЭД для обмена платежными локументами

Взаимодействие осуществляется с помощью ЭД следующих типов:

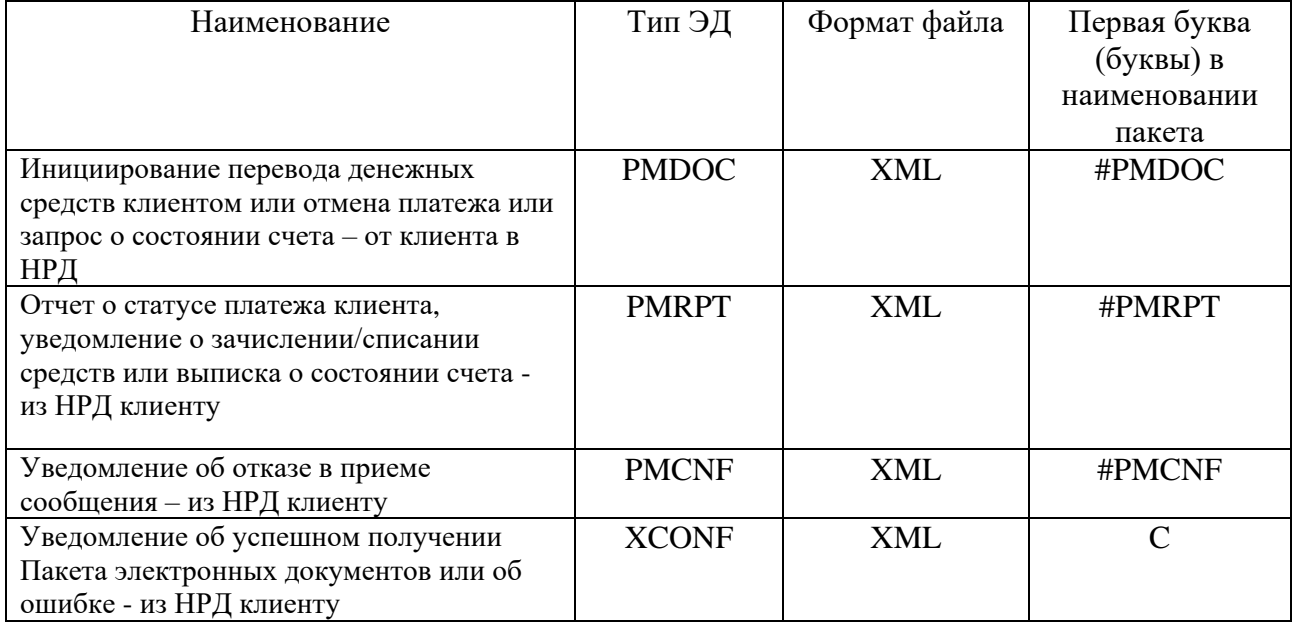

Правила формирования:

Файл с ISO сообщением подписывается с использованием криптобиблиотеки Валидата CSP, подпись помещается внутрь файла.

Полученный таким образом файл архивируются в ZIP архив, который именуется по Правилам ЭДО НРД. Для платежных документов типа РМДОС имя файла пакета формируется следующим образом:

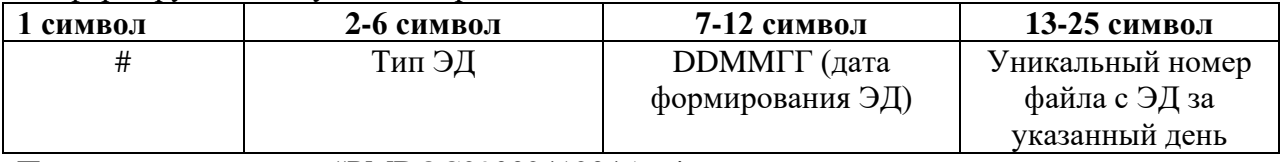

Пример имени пакета: #PMDOC290324123456.zip

• Полученный файл с расширением ZIP готов к отправке.

Подробно о типах электронных документов, применяемых при обмене платежными документами, см. в разделе Типы ЭД.

Примеры структуры пакетов электронных документов приведены в разделе Примеры пакетов электронных документов в СЭД НРД.

#### <span id="page-8-1"></span>Интерфейс взаимодействия с Web-сервисом  $3.$

#### <span id="page-8-2"></span> $3.1.$ Обшие свеления

Web-сервис является каналом информационного взаимодействия с НРД в рамках Системы электронного документооборота (далее - СЭД) НРД.

Web-сервис реализован поверх протокола HTTPS, используемого в качестве транспорта. Web-сервис поддерживает два интерфейса: REST и SOAP

Запрос к Web-сервису представляет собой SOAP объект либо набор HTTP-параметров. Набор входных параметров для каждого запроса свой – см. [Функции \(методы\),](#page-11-2)  [предоставляемые Web-сервисом.](#page-11-2)

Для SOAP интерфейса при передаче двоичных файлов поддерживается спецификация SOAP Attachment Feature, что позволяет передавать двоичный пакет «как есть» в виде прикрепленного к сообщению файла, без его перекодировки в текст, с помощью механизма [MIME \(Multipurpose Internet Mail Extensions\).](#page-8-1) Для REST интерфейса поддерживаются вложения в formdata.

Каждый SOAP запрос Web-сервису НРД подписывается ЭП Клиента. Для наложения ЭП могут использоваться как квалифицированные, так и неквалифицированные СКПЭП на ключах УЦ МБ для того типа СКЗИ, который был указан в Заявке Участника ЭДО.

Ответ от Web-сервиса также представляет собой SOAP либо JSON объект – см. описание выходных параметров для конкретной функции.

Для SOAP интерфейса ответ, как и запрос, может содержать вложение по технологии MIME. Для REST интерфейса ответ, как и запрос, может содержать вложение в formdata.

Каждый ответ SOAP интерфейса Web-сервиса со стандартным интерфейсом содержит блок Fault с кодом и описанием ошибки, возвращаемой Web-сервисом. Если запрос выполнен успешно, код ошибки равен нулю, а описание содержит два символа OK – см. [Ответ Web](#page-8-1)[сервиса.](#page-8-1)

Каждый ответ REST интерфейса содержит стандартный HTTP-код. Если код отличен от 200, это означает, что при выполнении метода возникла ошибка, в ответе приходит соответствующий ошибке код.

Подробную информацию о кодах ошибок и подробное описание всех методов Web-сервиса можно получить в документе [«Технические рекомендации по использованию WEB-сервиса](https://www.nsd.ru/upload/docs/edo/web_service_nrd_standard_soap_rest.pdf)  [НРД \(для ONYX новой, импортозамещенной версии\)»](https://www.nsd.ru/upload/docs/edo/web_service_nrd_standard_soap_rest.pdf)

# <span id="page-9-0"></span>**3.2. Аутентификация**

Аутентификация клиента, использующего SOAP интерфейс, осуществляется по его ЭП.

Для аутентификации в REST-интерфейсе используется два метода:

- POST /api-key/make запрос/замена ключа (токена) авторизации;
- $POST /abi-key/revoke 0$ тзыв ключа авторизации;

В заголовках обоих методов в x-forward-for инициатор указывает ip-адрес, с которого идет отправка запроса.

Далее полученный через вызов Post /api-key/make ключ клиент указывает при вызове каждого сервиса в заголовке.

Подробную информацию об аутентификации и авторизации можно прочесть в документе [«Технические рекомендации по использованию WEB-сервиса НРД \(для ONYX новой,](https://www.nsd.ru/upload/docs/edo/web_service_nrd_standard_soap_rest.pdf)  [импортозамещенной версии\)»](https://www.nsd.ru/upload/docs/edo/web_service_nrd_standard_soap_rest.pdf)

# <span id="page-10-0"></span>**3.3. Технология MIME**

SOAP сообщение, содержащее двоичный пакет, созданное по технологии MIME (аналогично сообщению электронной почты с вложением), состоит из двух частей: корневая часть и двоичное приложение, отделенное от основной части строкой-разделителем<sup>2</sup>

Сообщение, созданное по технологии MIME, имеет специальную структуру, подробное описание которой можно прочесть в документе [«Технические рекомендации по](https://www.nsd.ru/upload/docs/edo/web_service_nrd_standard_soap_rest.pdf)  [использованию WEB-сервиса НРД \(для ONYX новой, импортозамещенной версии\)»](https://www.nsd.ru/upload/docs/edo/web_service_nrd_standard_soap_rest.pdf)

# <span id="page-10-1"></span>**3.4. Нарезка и прием/отправка пакетов**

Если размер пакета превышает 100000 байт, то рекомендуется двоичный файл пакета нарезать на части. Это повышает устойчивость процесса обмена данными, т.к. маленькие пакеты с большой вероятностью не придется запрашивать/отправлять снова. Рекомендуемый размер для части пакета - 500 Кб. Каждая часть передается в отдельном SOAP сообщении.

Запрещается нарезка на части 5 Кб и менее. Т.е. если пакет состоит из двух или более частей, нужно так рассчитать их размер, чтобы каждая часть превышала 5 Кб. Если пакет не дробится на части, его размер может быть меньше 5 Кб.

При передаче пакетов от клиента в НРД нарезку пакета должно осуществлять ПО клиента, а сборка пакета из частей происходит на стороне Web-сервиса.

При передаче пакетов из НРД клиенту нарезку пакета осуществляет Web-сервис. Пакет режется на столько частей, сколько заказал клиент. Сборку пакета, наоборот, должно осуществлять ПО клиента.

### <span id="page-10-2"></span>**Отправка пакета через SOAP интерфейс**

Для отправки пакета документов от клиента в НРД с использованием SOAP интерфейса необходимо последовательно вызвать три метода:

- $\bullet$  InitTransferIn [инициация отправки пакета документов](#page-11-5)
- PutPackage [отправка пакета документов](#page-12-1)
- GetTransferResult [результат отправки пакета документов](#page-12-4)

Для отправки небольших (до 100 кб) пакетов документов вместо трех методов можно использовать один PutPackageExt – [отправка небольшого пакета документов.](#page-13-1)

### <span id="page-10-3"></span>**Получение пакета через SOAP интерфейс**

Для получения пакета документов из НРД необходимо последовательно вызвать два метода: Сначала запрашивается список пакетов:

• GetPackageListFull – получение списка пакетов из НРД с дополнительными [сведениями об электронных документах](#page-14-1)

Далее для каждого пакета, содержимое которого требуется получить, вызывается:

GetPackage - – [получение пакета документов из НРД](#page-13-4)

### <span id="page-10-4"></span>**Отправка пакета через REST интерфейс**

<u>.</u>

Для отправки пакета документов от клиента в НРД с использованием REST интерфейса необходимо последовательно вызвать три метода:

POST /v1/edi/transfer/new – [начало отправки пакета документов](#page-16-1)

[PUT /v1/edi/out/transfer/{uuid}/part/{partNo} -](#page-16-4) отправка пакета документов

POST /v1/edi/transfer/{uuid}/close – [завершение отправки пакета документов](#page-17-2)

Для отправки небольших (до 100 кб) пакетов документов вместо трех методов можно использовать один POST /v1/edi/out/package/ – [отправка небольшого пакета документов](#page-17-5)

<sup>2</sup> На самом деле двоичных приложений по технологии MIME может быть много, но мы это не используем: даже если пакет разбит на несколько частей, для каждой части пакета отправляем свой запрос.

### <span id="page-11-0"></span>Получение пакета через REST интерфейс

Для получения пакета документов из НРД с использованием REST интерфейса необходимо последовательно вызвать следующие методы:

Сначала запрашивается список пакетов:

GET /v1/edi/in/package/{date} – получение списка пакетов из НРД

Далее для каждого пакета, содержимое которого требуется получить, вызывается:

• Если размер пакета не превышает 1Мб, его можно получить целиком

GET /v1/edi/in/package/{id}/body – получение пакета документов из НРД

• Если размер пакета 1Мб или более, сначала надо узнать, на сколько частей разбит пакет:

GET/api/v1/edi/in/package/{id}/body/split - получение количества частей пакета документов из НРД

• Лля получения кажлой части пакета вызывается

GET/v1/edi/in/package/{id}/body/{number} – получение части файла пакета документов из НРД

#### <span id="page-11-1"></span>Формирование запросов к Web-сервису и получение ответов

Подробную информацию о формировании запросов и получении ответов для SOAP и REST интерфейсов см. в документе «Технические рекомендации по использованию WEB-сервиса НРД (для ОНУХ новой, импортозамещенной версии)»

#### <span id="page-11-2"></span> $\Delta$ . Функции (методы), предоставляемые Web-сервисом

#### <span id="page-11-3"></span> $4.1.$ Общая информация

В данной Инструкции описаны только методы, которые могут быть использованы в рамках обмена платежными документами по стандарту ISO20022. Во всех описанных ниже методах используется алгоритм аутентификации Клиента,

<span id="page-11-4"></span>описанный в разделе Аутентификация.

#### $4.2.$ Спецификации SOAP

#### <span id="page-11-5"></span>InitTransferIn - начало отправки пакета документов

<span id="page-11-6"></span>Функция возвращает идентификатор пакета для входного пакета документов. Эта функция инициирует передачу пакета и обязательно должна вызываться до функции **PutPackage.** 

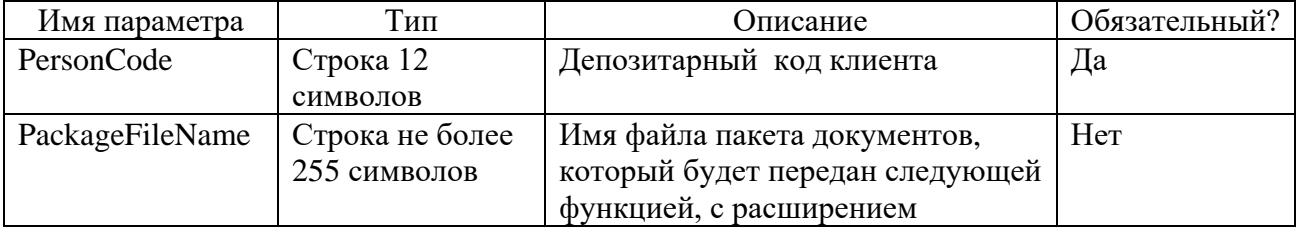

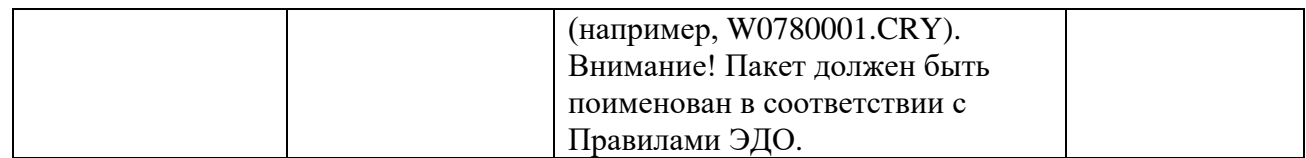

#### Выходные параметры:

<span id="page-12-0"></span>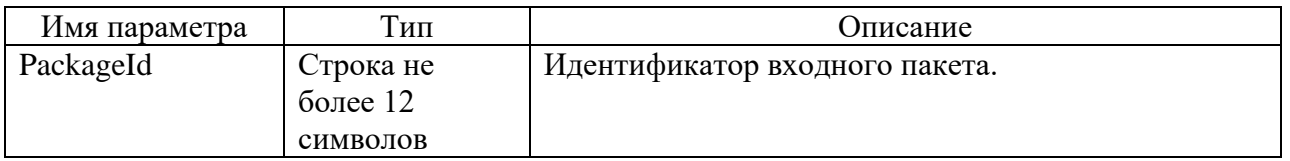

#### <span id="page-12-1"></span>PutPackage - отправка пакета документов

Функция служит для отправки пакетов документов от клиента в НРД. Перед отправкой пакет должен быть подготовлен, т.е. упакован и подписан в соответствии с Правилами ЭДО. Функция PutPackage вызывается столько раз, на сколько частей был нарезан пакет. Причем, каждый раз передается общее количество частей PartsQuantity и порядковый номер части PartNumber. Если часть всего одна, в полях PartNumber и PartsQuantity указывается 1.

<span id="page-12-2"></span>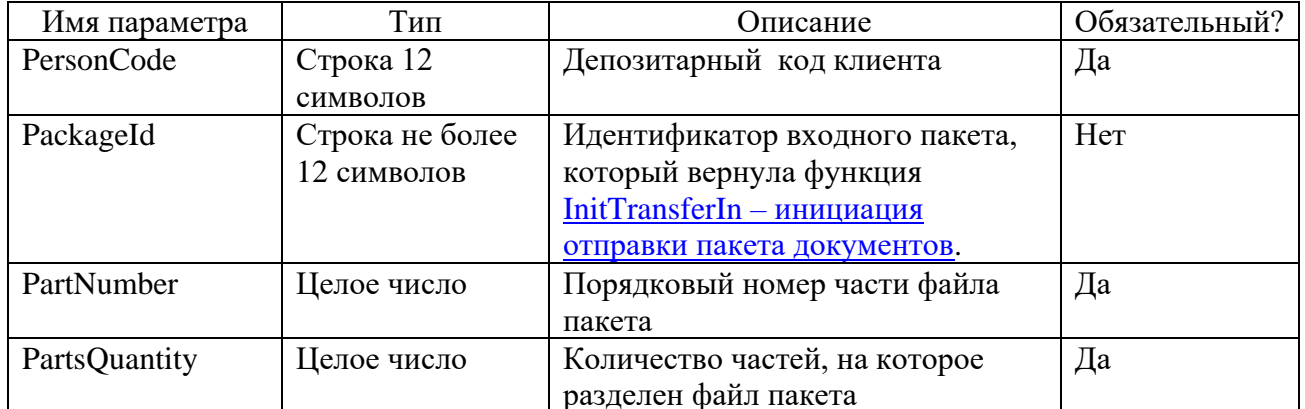

#### Входные параметры:

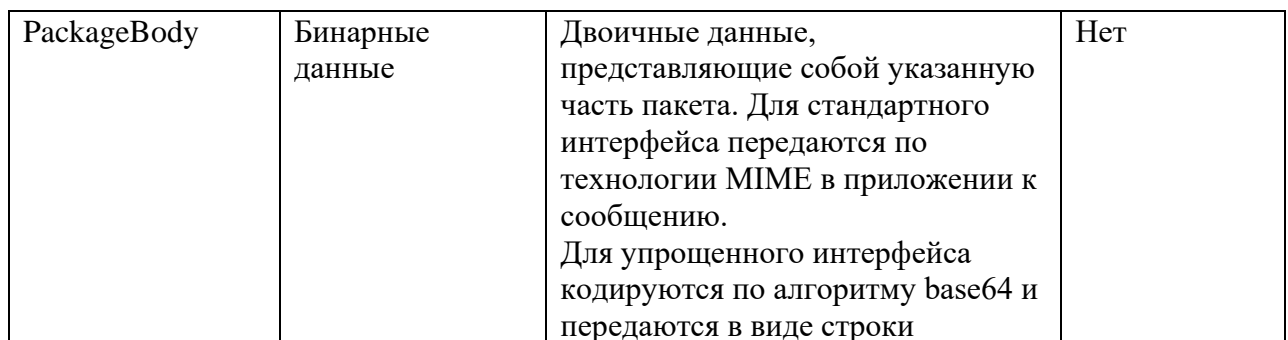

#### <span id="page-12-3"></span>Выходные параметры: отсутствуют

#### <span id="page-12-4"></span>GetTransferResult - завершение отправки пакета документов

Функция инициирует сборку пакета на стороне Web-сервиса из отправленных с помощью функции PutPackage частей пакета. Функция проверяет, все ли части пакета получены, собирает их в один пакет и возвращает результат, успешно ли получен пакет.

<span id="page-12-5"></span>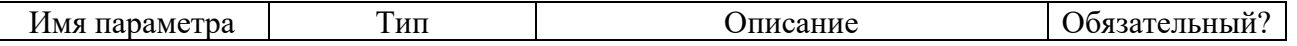

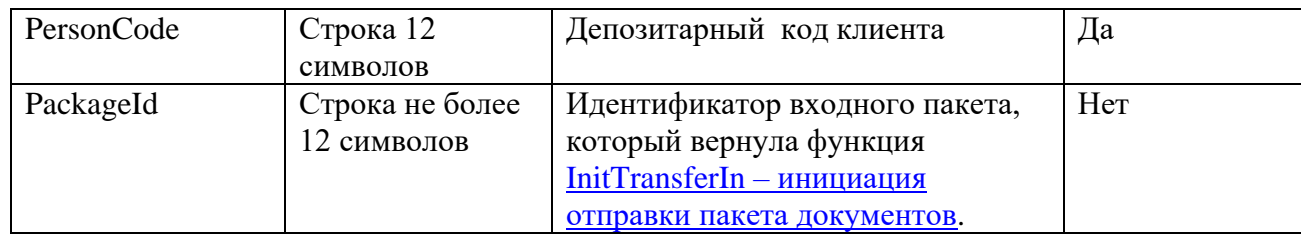

#### **Выходные параметры: отсутствуют**

#### <span id="page-13-1"></span><span id="page-13-0"></span>**PutPackageExt – отправка небольшого пакета документов**

Функция служит для отправки небольших (до 100 кб) пакетов документов от депонента в НРД. Перед отправкой пакет должен быть подготовлен, т.е. упакован и подписан в соответствии с Правилами ЭДО.

Функция PutPackageExt в отличие от PutPackage вызывается один раз и не требует предварительного вызова InitTransferIn.

<span id="page-13-2"></span>Функция возвращает идентификатор пакета в ЭДО НРД.

### **Входные параметры:**

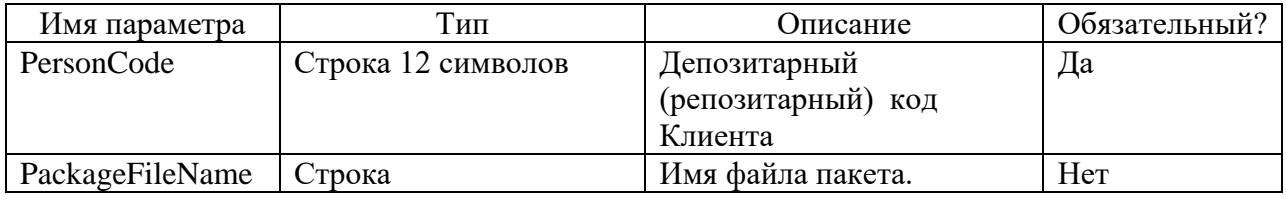

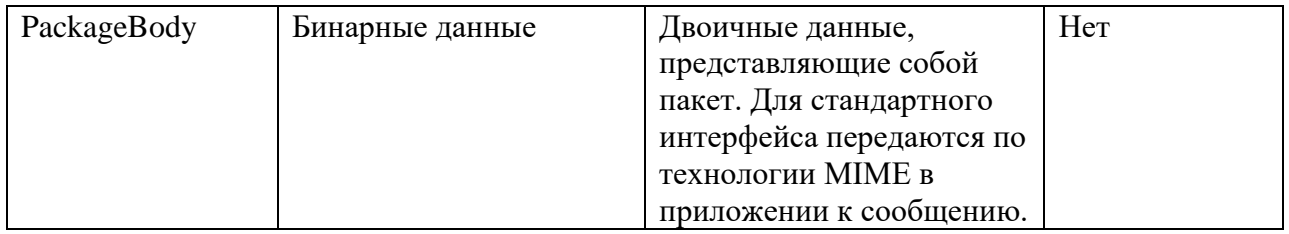

### **Выходные параметры:**

<span id="page-13-3"></span>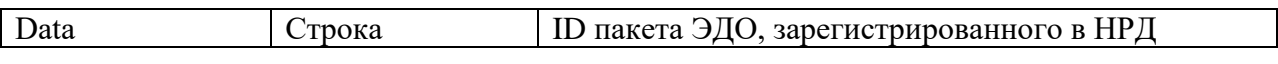

### <span id="page-13-4"></span>**GetPackage – получение пакета документов из НРД**

Функция возвращает заданный пакет документов целиком или с разбивкой по частям. Количество частей, на которые будет разбит пакет, определяется пользователем web-service – получателем пакета.

Для получения каждой части пакета вызывается своя GetPackage.

<span id="page-13-5"></span>Функция проверяет, что пакет документов готов к отправке клиенту PersonCode.

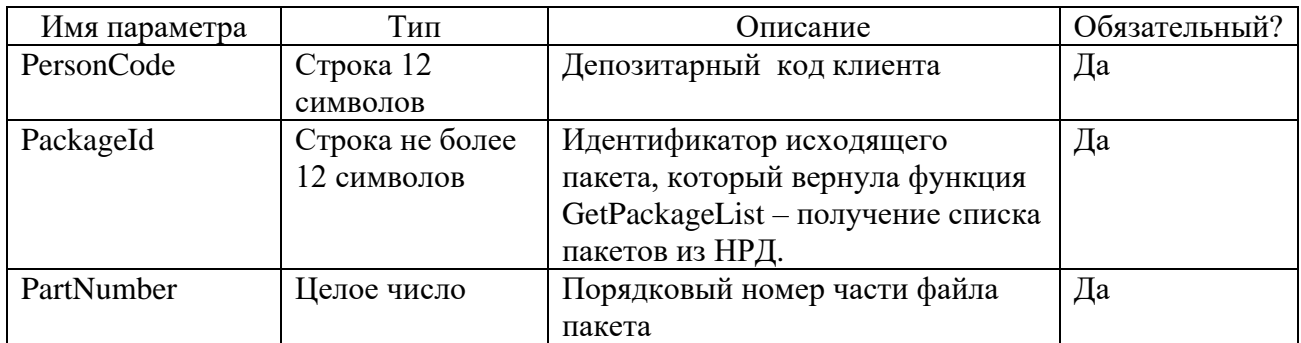

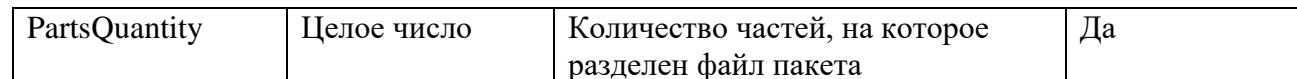

#### Выходные параметры:

<span id="page-14-0"></span>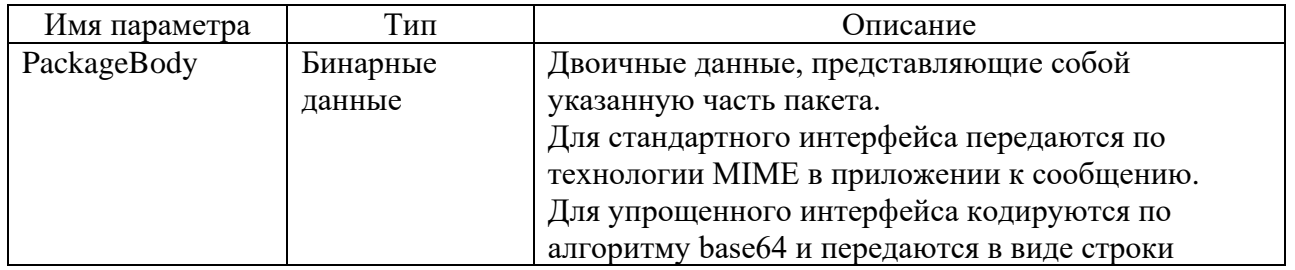

### <span id="page-14-1"></span>GetPackageListFull - получение списка пакетов из НРД с дополнительными сведениями об электронных документах

Функция возвращает список готовых к отправке указанному клиенту пакетов документов за указанную дату. В список включаются только пакеты, предназначенные к отправке по электронной почте или web-сервису ONYX.

Функция позволяет запросить не сразу весь список, а разбить его на части, указав диапазон записей, которые надо вернуть. Функция возвращает расширенный список сведений о пакете документов.

<span id="page-14-2"></span>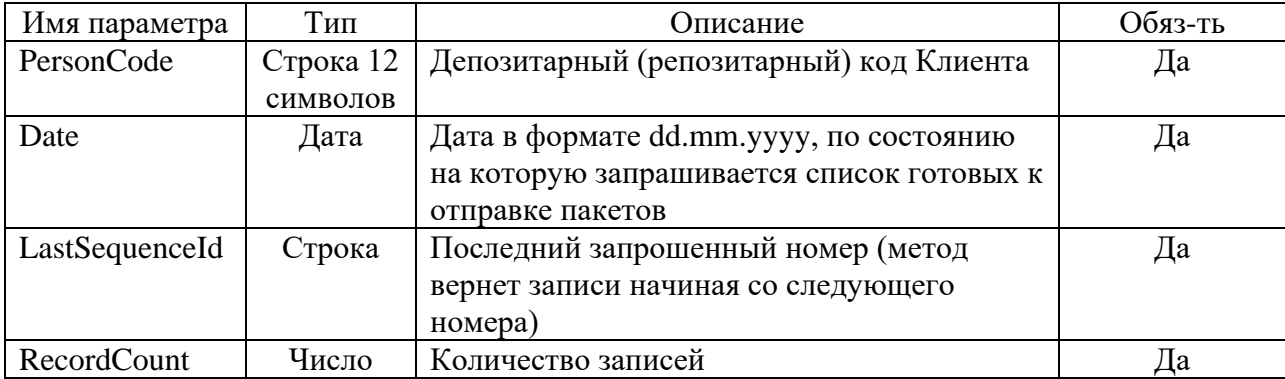

#### Входные параметры:

#### Выходные параметры:

<span id="page-14-3"></span>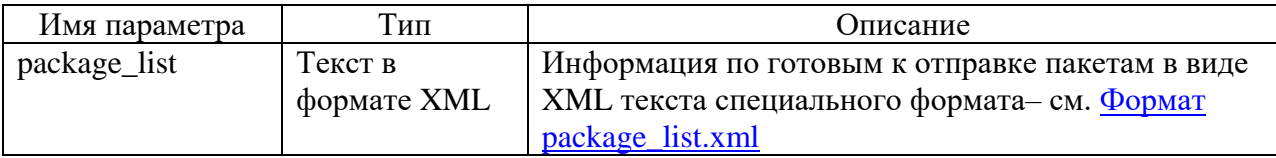

#### Формат package\_list.xml

<span id="page-14-4"></span>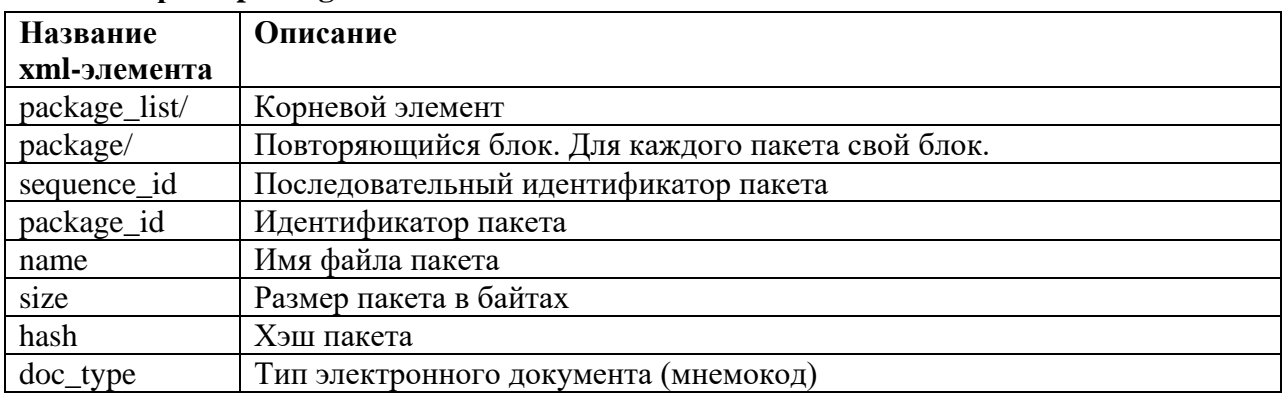

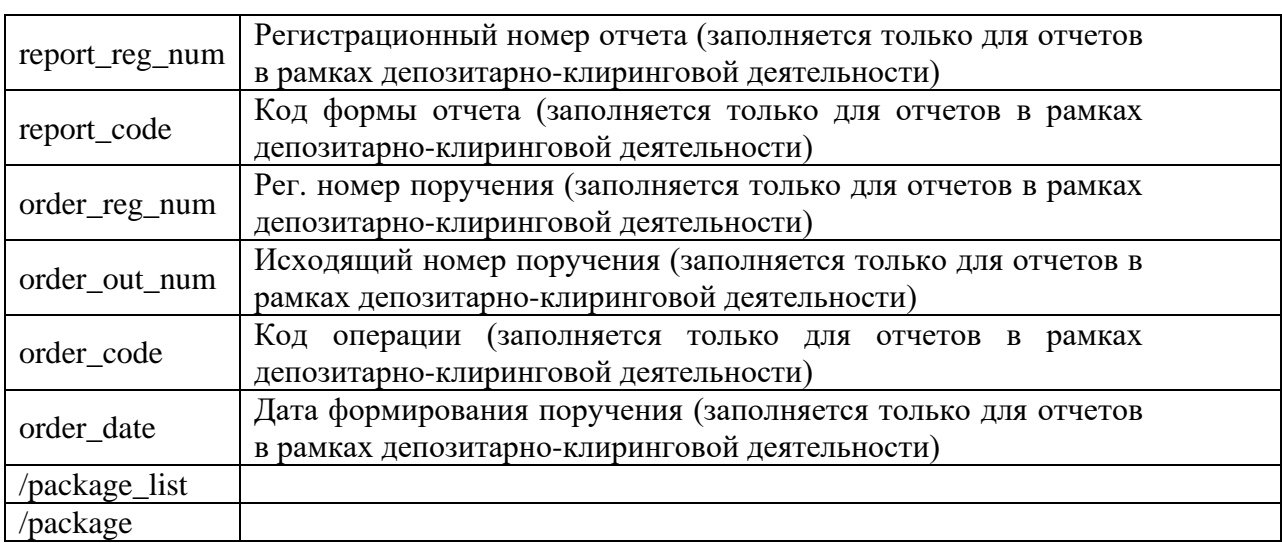

#### **Пример XML package\_list:**

 $\langle$  2xml version="1.0" encoding="windows-1251"?>

<package\_list>

<package>

<sequence\_id>100000000</sequence\_id>

<package\_id>2773330892</package\_id>

 $\langle$ name $\geq$ Z2192092.CRY $\langle$ name $\rangle$ 

 $<$ size $>1580$  $<$ /size $>$ 

<hash>BA8884B2822666C0D589E2AB15473FEA7945A19B3C77460AB5D14DA1EEBA1111</ hash>

<doc\_type>RPT</doc\_type>

<report\_reg\_num>12345678</report\_reg\_num>

<report\_code>IS420</report\_type>

<order\_reg\_num>77777777</order\_reg\_num>

<order\_out\_num>999</order\_out\_num>

<order\_code>42</order\_code>

<order\_date>2020-09-28T00:00:00,000000</order\_date>

</package>

…

</package\_list>

#### <span id="page-16-0"></span> $4.3.$ Спецификации REST

#### <span id="page-16-1"></span>POST /v1/edi/transfer/new - начало отправки пакета документов

Функция возвращает идентификатор пакета для входного пакета документов. Эта функция инициирует передачу пакета и обязательно должна вызываться до метода REST PUT /v1/edi/out/transfer/{uuid}/part/{partNo}.

<span id="page-16-2"></span>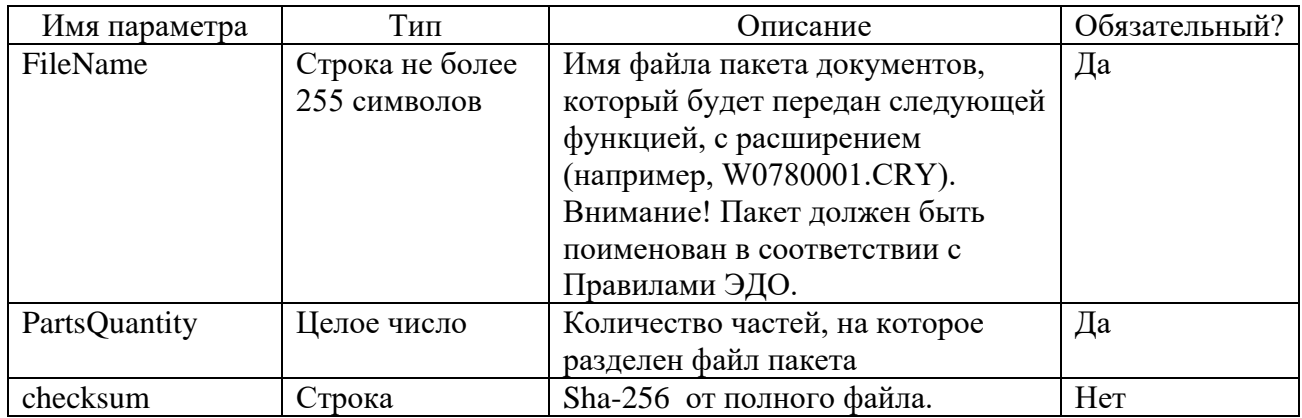

#### Входные параметры (query):

#### Выходные параметры (JSON):

<span id="page-16-3"></span>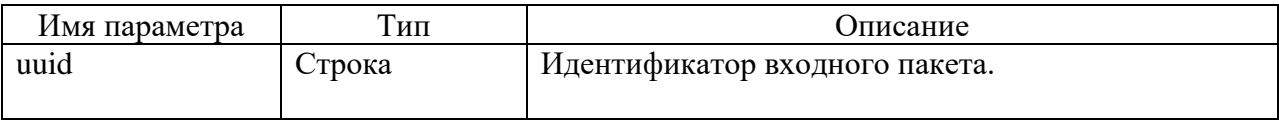

#### <span id="page-16-4"></span>PUT /v1/edi/out/transfer/{uuid}/part/{partNo} - отправка пакета документов

Функция служит для отправки пакетов документов от клиента в НРД. Перед отправкой пакет должен быть подготовлен, т.е. упакован и подписан в соответствии с Правилами ЭДО.

Данный метод вызывается столько раз, на сколько частей был нарезан пакет. Причем, каждый раз передается порядковый номер части partNo. Если часть всего одна, в полях partNo и указывается 1.

#### Входные параметры:

<span id="page-16-5"></span>multipart attachment - часть файла

размер пределельный 100 кб

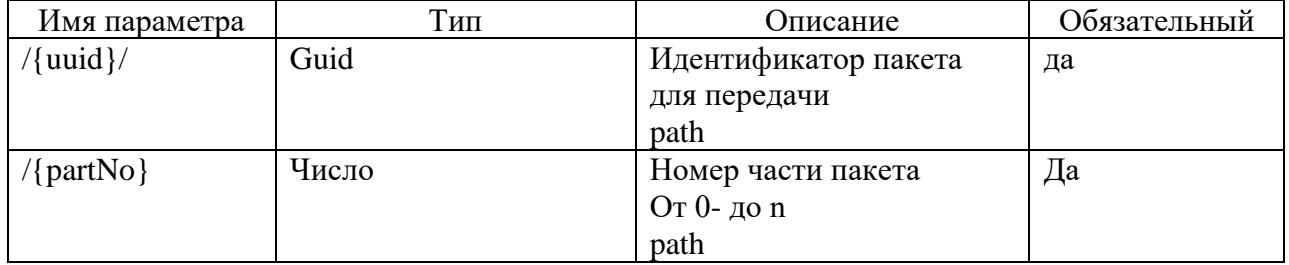

#### Выходные параметры:

<span id="page-16-7"></span><span id="page-16-6"></span>Отсутствуют, считается что если пришел ответ HTTP 200, то метод отработал успешно.

### GET /v1/edi/out/transfer/{uuid} - получения статуса по обработке частей пакета

Метод возвращает статус и перечень частей пакета.

#### **Входные параметры:**

<span id="page-17-0"></span>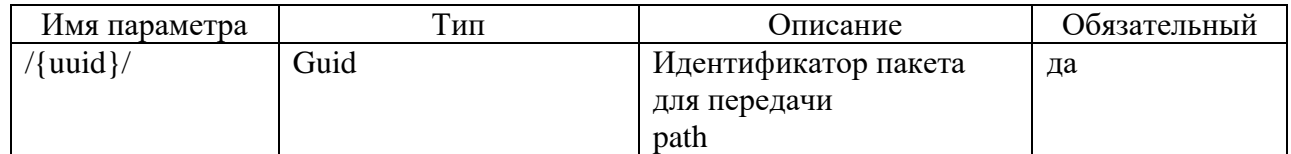

#### **Выходные параметры (JSON):**

<span id="page-17-1"></span>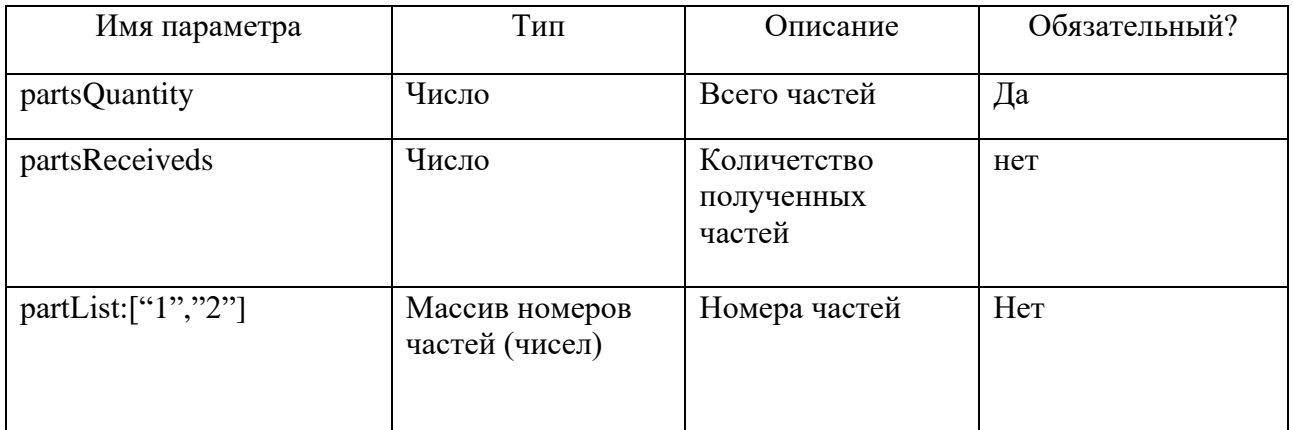

#### <span id="page-17-2"></span>**POST /v1/edi/transfer/{uuid}/close – завершение отправки пакета документов**

Метод инициирует сборку пакета на стороне Web-сервиса из отправленных с помощью метода REST PUT /v1/edi/out/transfer/{uuid}/part/{partNo} частей пакета. Метод проверяет, все ли части пакета получены, собирает их в один пакет и возвращает результат, успешно ли получен пакет.

#### **Входные параметры:**

<span id="page-17-3"></span>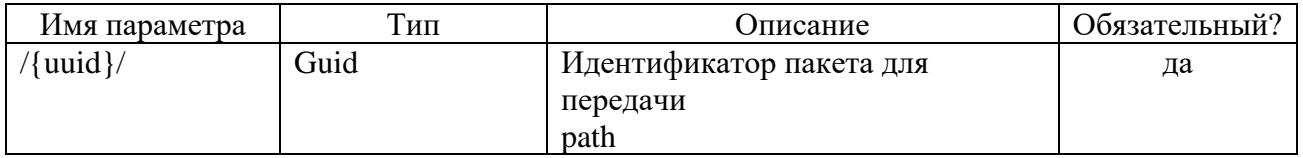

### **Выходные параметры (JSON):**

<span id="page-17-4"></span>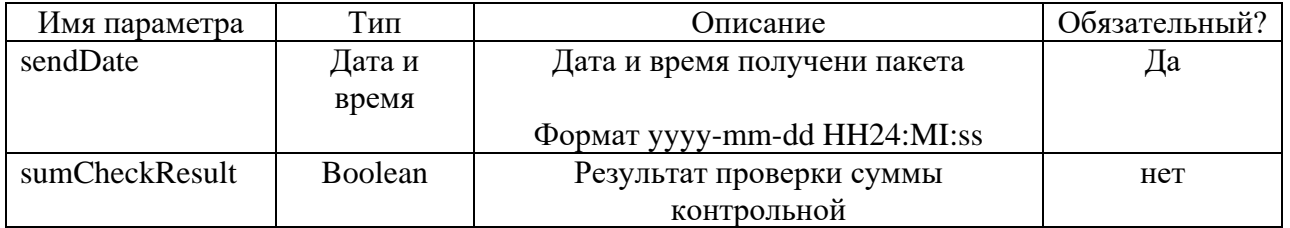

#### <span id="page-17-5"></span>**POST /v1/edi/out/package/ – отправка небольшого пакета документов**

Функция служит для отправки небольших (до 100 кб) пакетов документов от депонента в НРД. Перед отправкой пакет должен быть подготовлен, т.е. упакован и подписан в соответствии с Правилами ЭДО.

<span id="page-17-6"></span>Функция возвращает идентификатор пакета в ЭДО НРД.

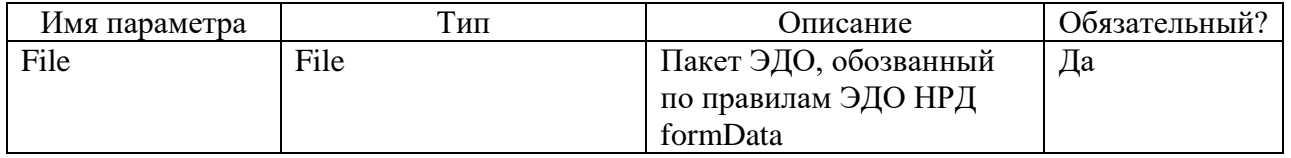

<span id="page-18-0"></span>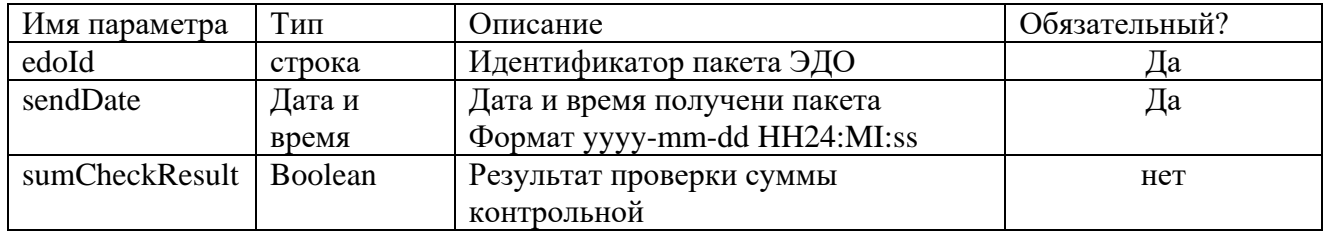

#### Выходные параметры:

# <span id="page-18-1"></span>GET /v1/edi/in/package/{date} - получение списка пакетов из НРД

Метод возвращает список готовых к отправке указанному клиенту пакетов документов за указанную дату. В список включаются только пакеты, предназначенные к отправке по электронной почте или web-сервису ONYX.

Метод позволяет запросить не сразу весь список, а разбить его на части, указав диапазон записей, которые надо вернуть. Функция возвращает расширенный список сведений о пакете документов.

<span id="page-18-2"></span>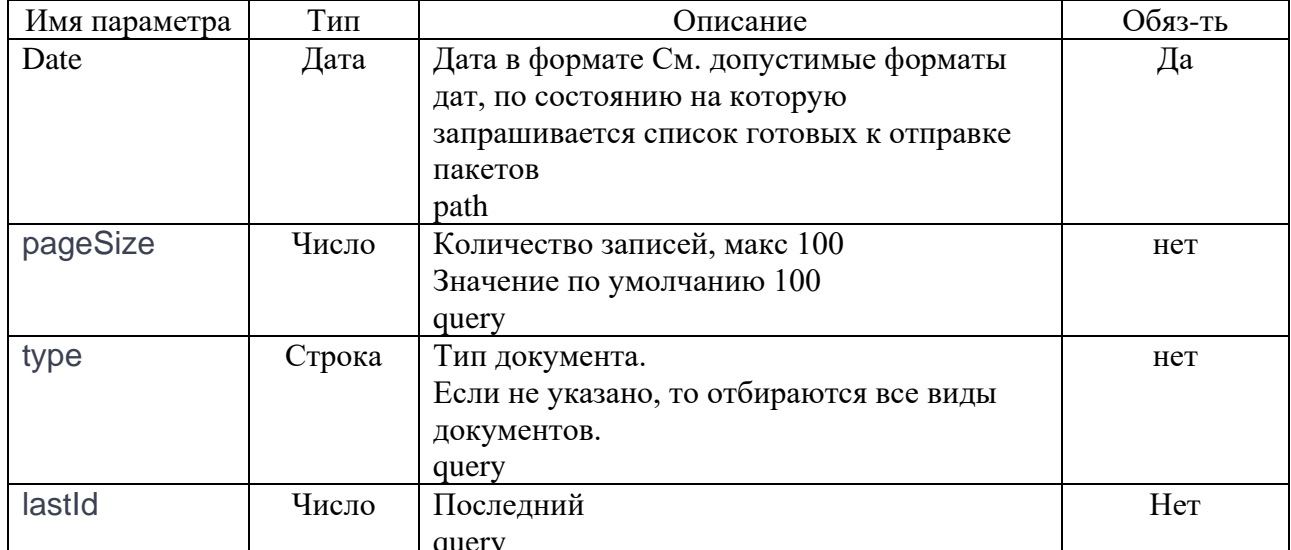

#### Входные параметры:

#### Выходные параметры (JSON):

<span id="page-18-3"></span>![](_page_18_Picture_37.jpeg)

![](_page_19_Picture_72.jpeg)

#### <span id="page-19-0"></span>GET /v1/edi/in/package/{id}/body - получение пакета документов из НРД

<span id="page-19-1"></span>Метод возвращает заданный пакет документов целиком. Метод проверяет, что пакет документов готов к отправке клиенту.

#### Входные параметры:

![](_page_19_Picture_73.jpeg)

#### Выходные параметры:

<span id="page-19-2"></span>![](_page_19_Picture_74.jpeg)

### <span id="page-19-3"></span>GET /v1/edi/in/package/{id}/body/{number} - получение части файла пакета документов из НРД

Метод возвращает заданный пакет документов с разбивкой по частям.

Для получения каждой части пакета вызывается своя GET

/v1/edi/in/package/{id}/body/{number}.

<span id="page-19-4"></span>Метод проверяет, что пакет документов готов к отправке клиенту.

#### Входные параметры:

![](_page_19_Picture_75.jpeg)

#### Выходные параметры:

<span id="page-19-5"></span>![](_page_19_Picture_76.jpeg)

<span id="page-19-6"></span>**B** content

### GET /api/v1/edi/in/package/{id}/body/split - получение количества частей пакета документов из НРД

Метод возвращает информацию о количестве частей заданного пакета документов. Для получения каждой части пакета вызывается своя GET /v1/edi/in/package/{id}/body. Метод проверяет, что пакет документов готов к отправке клиенту.

#### Входные параметры:

<span id="page-19-7"></span>![](_page_19_Picture_77.jpeg)

#### Выходные параметры (параметр ответа):

<span id="page-19-8"></span>![](_page_19_Picture_78.jpeg)

#### <span id="page-20-0"></span>5. Коды возврата и описания ошибок, возвращаемых Webсервисом

Коды возврата и описания ошибок для SOAP и REST интерфейсов приведены в документе «Технические рекомендации по использованию WEB-сервиса НРД (для ONYX новой. импортозамешенной версии)»

#### <span id="page-20-1"></span>Пример SOAP запроса PutPackage 6.

<!-- общий HTTP заголовок с описанием разделителя частей SOAP сообщения (MIME boundary) и идентификатором корневой части сообщения <MIME EXAMPLE> -->

Content-Type: Multipart/Related: boundary=MIME boundary: type=text/xml: start="<MIME EXAMPLE>" --MIME boundarv Content-Type: text/xml; charset=UTF-8 Content-Transfer-Encoding: 8bit <!-- ID основного SOAP сообщения --> Content-ID:<MIME EXAMPLE> <?xml version="1.0" encoding="UTF-8"?> <soapenv:Envelope xmlns:wsp="http://wslouch.micex.com:8080/WsLouch/WslService" xmlns:soapenv="http://schemas.xmlsoap.org/soap/envelope/" xmlns:wsse="http://docs.oasisopen.org/wss/2004/01/oasis-200401-wss-wssecurity-secext-1.0.xsd" xmlns:wsu="http://docs.oasisopen.org/wss/2004/01/oasis-200401-wss-wssecurity-utility-1.0.xsd" xmlns:xsi="http://www.w3.org/2001/XMLSchema-instance" xsi:schemaLocation="http://schemas.xmlsoap.org/soap/envelope/">  $\leftarrow$  Заголовок сообщения --> <soapenv:Header> <wsse:Security soapeny:actor="http://wslouch.micex.com:8080/WsLouch/WslService"> <Signature xmlns="http://www.w3.org/2000/09/xmldsig#" > <SignedInfo> <CanonicalizationMethod Algorithm="http://www.w3.org/2001/10/xml-exc-c14n#"/> <SignatureMethod Algorithm="http://www.w3.org/2001/04/xmldsigmore#gostr34102001-gostr3411"/> <Reference URI="#NRDRequest"> <Transforms> <Transform Algorithm="http://www.w3.org/2001/10/xml-exc-c14n#"/> </Transforms> <DigestMethod Algorithm="http://www.w3.org/2001/04/xmldsig-more#gostr3411"/> <DigestValue> <!-- дайджест (значение хэш-функции) тела сообщения, отмеченного меткой NRDRequest, в Base64 -->  $M IIB...$  Oe A== </DigestValue>  $\epsilon$ /References </SignedInfo> <SignatureValue> <!-- Значение первой ЭП, которой подписан блок SignedInfo--> EEAZxWAQEFAD...QKEwVNSUNFWDEsMCoGA1UEAxM </SignatureValue> </Signature> <Signature> <SignedInfo> <CanonicalizationMethod Algorithm="http://www.w3.org/2001/10/xml-exc-c14n#"/> <SignatureMethod Algorithm="http://www.w3.org/2001/04/xmldsigmore#gostr34102001-gostr3411"/> <Reference URI="#NRDRequest"> <Transforms>

![](_page_21_Figure_1.jpeg)

#### <span id="page-21-0"></span>Использование ИШ для отправки и получения документов  $\overline{7}$ . расчетного обслуживания

#### <span id="page-21-1"></span> $7.1.$ Инициирование перевода денежных средств клиентом

#### <span id="page-21-2"></span> $7.1.1.$ Отправка документа через обменные папки ФШ или ИШ

#### <span id="page-21-3"></span>Структура пакета документов с поручением на перевод денежных средств клиентом/отмену перевода денежных средств

Согласно Правилам ЭДО пакет документов для поручения на перевод денежных средств клиентом/отмену перевода денежных средств формируется следующим образом:

- Файл с Поручением подписывается ЭП Клиента-отправителя.
- $\blacksquare$  Файл упаковывается в zip архив.

Имя файла пакета формируется слелующим образом:

![](_page_21_Picture_88.jpeg)

Пример имени пакета: #PMDOC290922123456.zip

#### <span id="page-22-0"></span>Структура папки для Файлового и Интеграционного шлюза

Для отправки платежного поручения через ФШ/ИШ пакет ЭД не требуется создавать вручную, это делает ФШ/ИШ.

Для отправки платежного поручения в папке OUTBOX необходимо создать вложенную папку с произвольным именем и положить в нее XML файл с платежным поручением.

Файл должен соответствовать документу стандарта ISO20022 и иметь корневой тег PaymentMessages.

На основании этого документа ФШ/ИШ автоматически формирует необходимый пакет ЭД для дальнейшей его отправки в НРД.

Сам пакет будет сформирован Файловым или Интеграционным шлюзом по Правилам ЭДО. В случае успешной отправки:

- подпапка с файлами пакета будет перемещена в папку SENT.
- в подпапку будут добавлены файлы с расширением SGN с отсоединенной подписью для каждого файла.
- если включена настройка «Сохранять информацию об отправленном пакете», автоматически сформируется файл с информацией об отправленном пакете packageInfo.

Если отправка по какой-либо причине не удалась, подпапка с файлами пакета перемещается в папку ERRORS, в которую также добавляется файл с описанием ошибок ERROR.XML.

Примечание. Для отправки документа через обменные папки ИШ в настройках WSL канала должен быть установлен флаг «Использовать папки».

#### <span id="page-22-1"></span> $7.1.2.$ Отправка документа через REST API ИШ

Альтернативным вариантом отправки документа является использование REST API ИШ В отличие от непосредственного вызова методов ОЛҮХ при использовании REST API ИШ подписание документов и формирование пакета по Правилам ЭДО осуществляет ИШ. Для отправки платежного поручения через REST API ИШ готовится XML файл с платежным поручением в формате ISO20022, но вместо размещения этого документа в подпапку OUTBOX вызывается метод POST /api/package/{channel}/file

Гле

channel - код настроенного в ИШ WSL канала

В теле запроса передаются:

![](_page_22_Picture_105.jpeg)

При успешном выполнении запроса метод возвращает код ответа 200 и JSON с ID отправленного пакета.

По этому ID можно запросить статус отправки методом GET /api/package/status/ $\{id\}$ Где id - ID пакета

При успешном выполнении запроса метод возвращает код ответа 200 и JSON объект со следующими полями:

![](_page_22_Picture_106.jpeg)

![](_page_23_Picture_118.jpeg)

Подробно о методах REST API ИШ можно прочитать в документе Руководство по установке и настройке ПО «Интеграционный шлюз НРД»

#### <span id="page-23-0"></span> $7.2.$ Прием документов из НРД

#### <span id="page-23-1"></span> $7.2.1.$ Как разбирать квитанции ЭДО

Любое поступившее в НРД сообщение проходит первичный контроль. Если первичный контроль не пройден, например, у владельца сертификата, на котором было подписано поручение, нет доверенности на подпись поручений, НРД направит квитанцию ЭДО с описанием ошибки.

Для разбора квитанций ЭДО отслеживаем изменения в папке INBOX. Появление вложенной папки с именем, начинающимся с латинской буквы С, после которой следует дата и порядковый номер, означает, что получена квитанция ЭДО.

Формат квитанций (Уведомлений о получении Пакета электронных документов и уведомлений об ошибке при обработке Пакета электронных документов в НРД) приведен в Спецификации служебных электронных документов СЭД НРД.

Привязку XML квитанции к отправленному поручению осуществляем:

- по имени файла в элементе FILE NAME, это возможно только при выключенной настройке «Автоматически переименовывать исходящие файлы в соответствии с Правилами ЭДО».
- или по оригинальному имени отправленного пакета, сохраненному в packageInfo.xml, это возможно только при включенной настройке «Сохранять информацию об отправленном пакете», структуру packageInfo.xml см. в Приложении 3 к Руководству

пользователя ПО «Интеграционный шлюз НРД».

обработки документа в НРД определяется путем Результат анализа элементов CHECKING/RESULT в полученной квитанции.

Положительным результатом проверки считается наличие кода результата обработки SUCCESS во всех элементах CHECKING/RESULT.

Отрицательным результатом проверки считается:

- наличие в любом из элементов CHECKING/RESULT результата обработки ERROR;
- отсутствие в структуре сообщения элемента FILE

Если результат проверки отрицательный, описание ошибки находится в блоках .. / CHECKING / CAPTION.

Примеры квитанций ЭДО см. в разделе Примеры квитанций.

#### <span id="page-23-2"></span> $7.2.2.$ Примеры квитанций

Уведомление (техническая квитанция) об успешном получении пакета 

<?xml-stylesheet type="text/xsl" href="Notice\_of\_reception.xsl"?>

<!DOCTYPE NOTICE RECEPT SYSTEM "Notice of reception.dtd">

<NOTICE\_RECEPT PROCESSING\_MODE="LIVE">

Инструкция по взаимодействию с НРД через Web-сервис в рамках обмена платежными документами по стандарту ISO 20022

```
<ENVELOPE>
               <ORIGINATOR>
                       <CONTRAGENT>
                               <CONTRAGENT_CODE>NDC000000000</CONTRAGENT_CODE>
                               <CONTRAGENT_NAME>НРД</CONTRAGENT_NAME>
                       </CONTRAGENT>
               </ORIGINATOR>
               <RECIPIENT>
                       <CONTRAGENT>
                               <CONTRAGENT_CODE>RSTINOL</CONTRAGENT_CODE>
                               <CONTRAGENT_NAME>Юр.лицо 1070575</CONTRAGENT_NAME>
                       </CONTRAGENT>
               </RECIPIENT>
       </ENVELOPE>
       <TITLE>
               <CREATE_TIME>
                       <DATETIME>
                               <DATE>31.05.2016</DATE>
                               <TIME>12:48:10</TIME>
                       </DATETIME>
               </CREATE_TIME>
               <MAIL TYPE="UNK"/>
               <SUBJECT/>
               <RECEPT_TIME>
                       <DATETIME>
                               <DATE>31.05.2016</DATE>
                               <TIME>12:48:07</TIME>
                       </DATETIME>
               </RECEPT_TIME>
        </TITLE>
       <PED PED_ID="PED_2687692332">
               <PED_NAME>687692332.ZIP</PED_NAME>
               <CHECK_TYPE>
                       <CHECKING RESULT="SUCCESS"/>
               </CHECK_TYPE>
               <DECRYPTION>
                       <CHECKING RESULT="SUCCESS"/>
               </DECRYPTION>
               <UNPACKING>
                       <CHECKING RESULT="SUCCESS"/>
               </UNPACKING>
               <FILE FILE_ID="FILE_2687692337">
                       <FILE_NAME>87692332.DAT</FILE_NAME>
                       <FILE_RESULT>
                               <CHECKING RESULT="SUCCESS"/>
                       </FILE_RESULT>
               </FILE>
        </PED>
</NOTICE_RECEPT>
Уведомление (техническая квитанция) об ошибке при разборе пакета ЭД
\langle 2xml version="1.0" encoding="windows-1251"?>
<?xml-stylesheet type="text/xsl" href="Notice_of_reception.xsl"?>
<!DOCTYPE NOTICE_RECEPT SYSTEM "Notice_of_reception.dtd">
<NOTICE_RECEPT PROCESSING_MODE="LIVE">
        -<br><ENVELOPE>
               <ORIGINATOR>
                       <CONTRAGENT>
                               <CONTRAGENT_CODE>NDC000000000</CONTRAGENT_CODE>
                               <CONTRAGENT_NAME>НРД</CONTRAGENT_NAME>
                       </CONTRAGENT>
               </ORIGINATOR>
               <RECIPIENT>
                       <CONTRAGENT>
                               <CONTRAGENT_CODE>MC1003300000</CONTRAGENT_CODE>
                               <CONTRAGENT_NAME>Юр.лицо 59741</CONTRAGENT_NAME>
                       </CONTRAGENT>
               </RECIPIENT>
        </ENVELOPE>
       <TITLE>
               <CREATE_TIME>
                       <DATETIME>
                               <DATE>10.11.2015</DATE>
                               <TIME>19:57:44</TIME>
                       </DATETIME>
               </CREATE_TIME>
```
<MAIL TYPE="UNK"/>

Инструкция по взаимодействию с НРД через Web-сервис в рамках обмена платежными документами по стандарту ISO 20022

```
<SUBJECT/>
                <RECEPT_TIME>
                        <DATETIME>
                                <DATE>10.11.2015</DATE>
                                <TIME>19:57:32</TIME>
                        </DATETIME>
                </RECEPT_TIME>
        \angleTITLE><PED PED_ID="PED_2254764413">
                <PED_NAME>54764413.ZIP</PED_NAME>
                <CHECK_TYPE>
                        <CHECKING RESULT="SUCCESS"/>
                </CHECK_TYPE>
                <DECRYPTION>
                        <CHECKING RESULT="SUCCESS"/>
                </DECRYPTION>
                <UNPACKING>
                        <CHECKING RESULT="SUCCESS"/>
                </UNPACKING>
                <FILE FILE_ID="FILE_2254779540">
                        <FILE_NAME>54764413.DAT</FILE_NAME>
                        <FILE_RESULT>
                                <CHECKING RESULT="ERROR">
                                        <CAPTION>Ключ шифрования и ключ ЭП № 1 принадлежат разным 
Участникам/пользователям СЭД НРД</CAPTION>
                                </CHECKING>
                        </FILE_RESULT>
                </FILE>
        \langle/PED></NOTICE_RECEPT>
```
### <span id="page-25-0"></span>**7.2.3. Как в ИШ найти отчеты о статусе платежа и выписки по счету**

Все документы расчетного обслуживания (отчеты о статусе платежа, выписки по счету и пр.), направляемые из НРД, имеют один тип ЭД PMRPT. Их нужно искать в папке INBOX во вложенных папках с именем, начинающимся с символов #PMRPT.

Определить, какой именно документ расчетного обслуживания был получен, можно только анализируя содержимое самого документа.

### <span id="page-25-1"></span>**7.2.4. Получение документов через REST API ИШ**

Для получения документа через REST API ИШ нужно последовательно вызвать следующие методы:

1) Получения списка входящих в ИШ пакетов по конкретному каналу.

GET /api/package?channel= &date=&id=&count=&type=&excludeErrors=

В параметре type нужно указать PMRPT

2) Метод для получения в ИШ содержимого пакета по его ID.

GET /api/package/{id}

Где id – ID пакета, полученный на предыдущем шаге

При успешном выполнении запроса метод возвращает код ответа 200 и тело пакета (ZIP архив с файлами и отсоединенными подписями) в двоичном виде в формате BASE64.

Подробно о методах REST API ИШ можно прочитать в документе [Руководство по установке](https://www.nsd.ru/upload/docs/edo/po/ruk_install_ish_2024_02_26.pdf)  [и настройке ПО «Интеграционный шлюз НРД»](https://www.nsd.ru/upload/docs/edo/po/ruk_install_ish_2024_02_26.pdf)

# <span id="page-25-2"></span>**8. Типы электронных документов, применяемых в рамках обмена платежными документами, по стандарту ISO20022**

![](_page_25_Picture_308.jpeg)

![](_page_26_Picture_7.jpeg)

![](_page_27_Picture_546.jpeg)

# <span id="page-27-0"></span>**9. Лист регистрации изменений**

![](_page_27_Picture_547.jpeg)

![](_page_28_Picture_294.jpeg)

![](_page_29_Picture_7.jpeg)